# Marker-Free Direct-Write Patterning of Transmon Chip

Onri Jay Benally University of Minnesota Department of Electrical & Computer Engineering Principal Investigator: Prof. Jian-Ping Wang

1

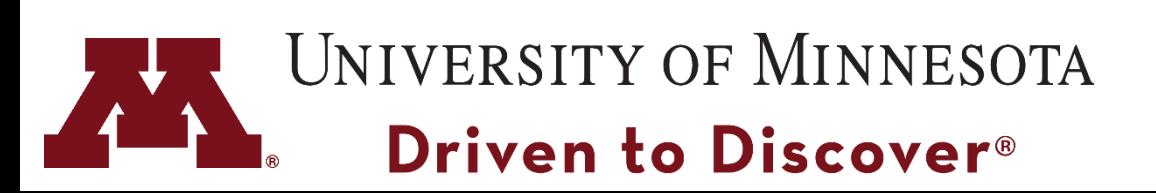

# Background

- Conventional optical lithography = ultraviolet **photon** exposure.
- Electron beam lithography = **electron** beam exposure.
- Ultimately, the *wavelength* of the energy being applied to a resist coating determines the feature size.
- It's possible to obtain 3-5 nm resolution with electron-beam lithography
	- Depends on your skill level (abstract).

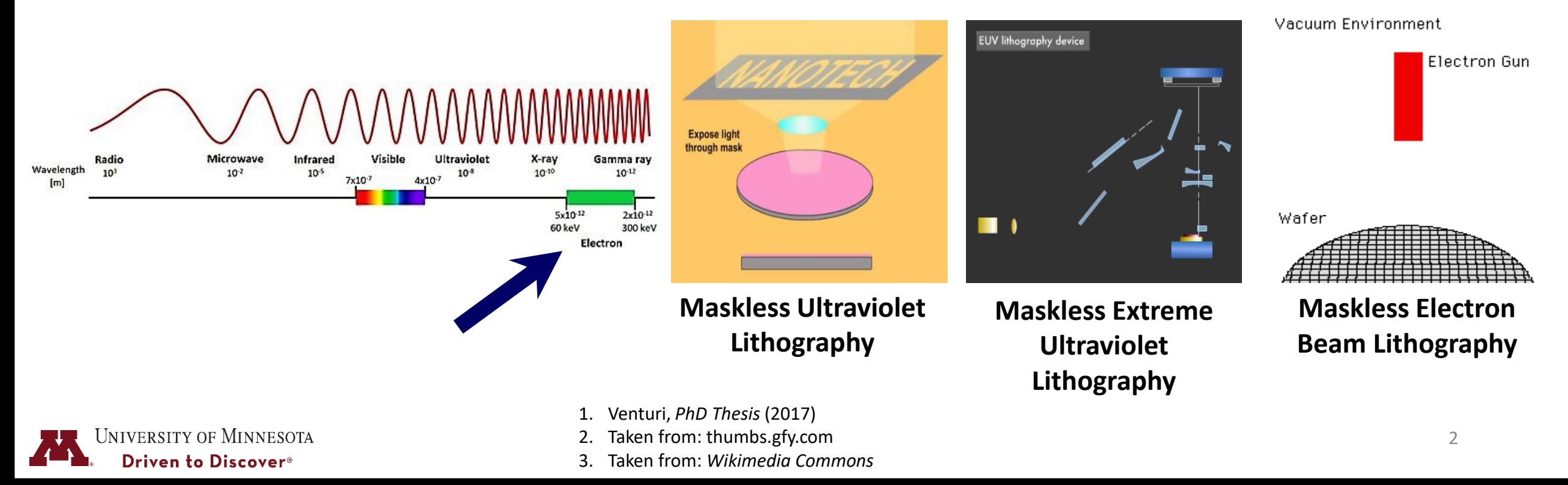

#### Bonus: Basic Operating Principle of Electron-Beam-Based Technology

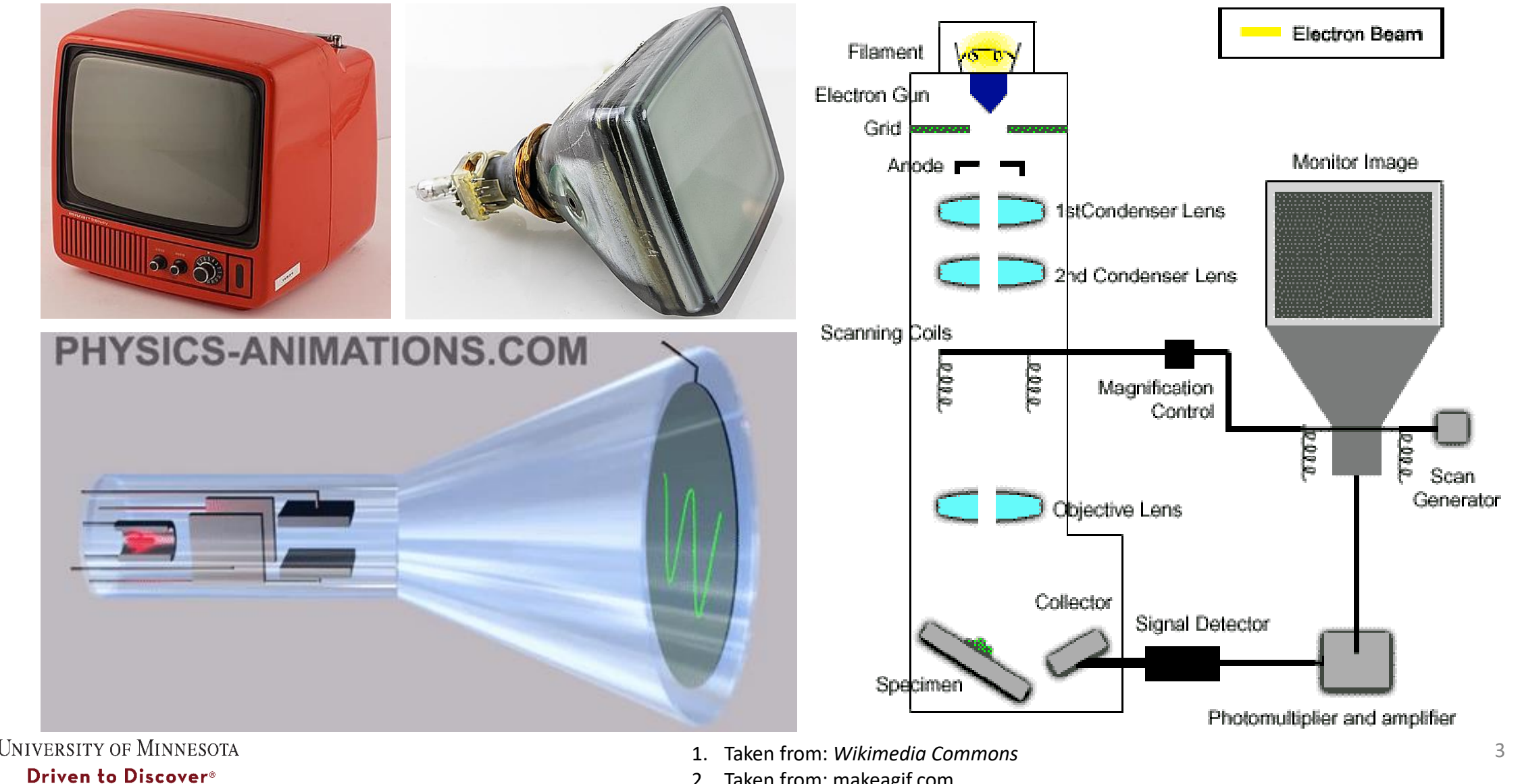

2. Taken from: makeagif.com

# Equipment Advantages & Disadvantages

#### • Advantages:

- Relatively high-resolution lithography.
- Maskless procedure allows for indirectly importing AutoCAD drawings.
- Fast design modification.
- Vacuum environment leads to better control of contamination.
- Markers can be avoided.
- Disadvantages:
	- Vacuum environment required.
	- Charge build-up, even during SEM inspection.
	- Low throughput.
	- Proximity effects.

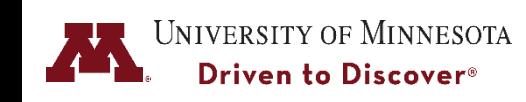

## E-Beam vs. 3D Printing vs. CNC Machining

- Similarities:
	- Uses of a type of **G-CODE** or coordinate system.
	- Initial preparation procedure (pick reference points).
	- CAD **DWG** ➔ **DXF** ➔ "the **G-CODE**".

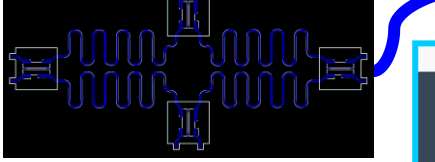

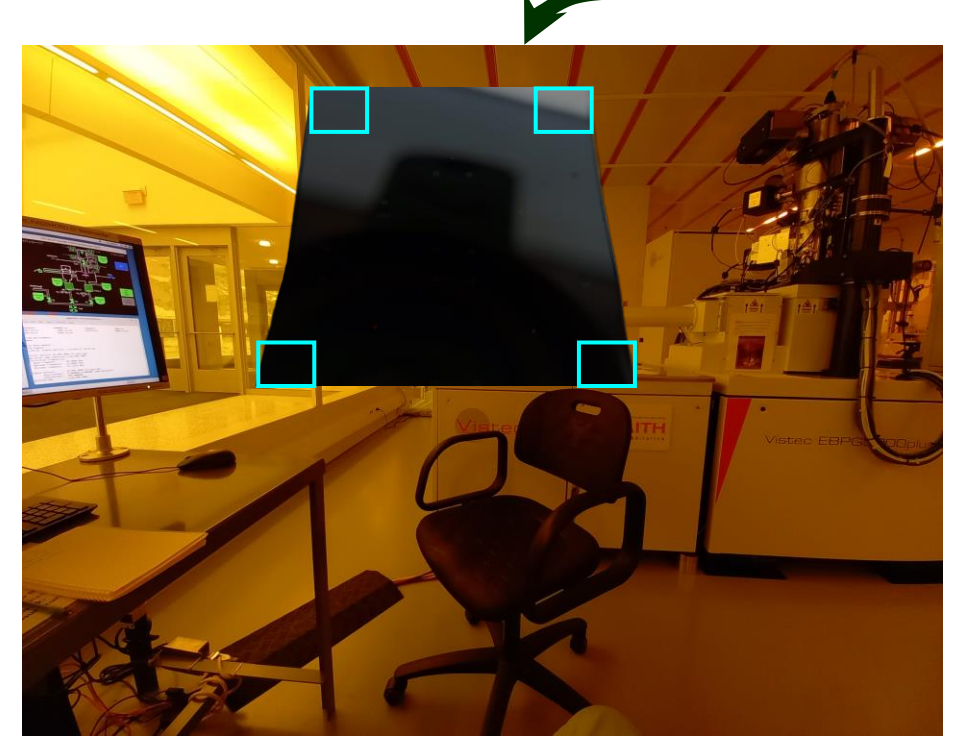

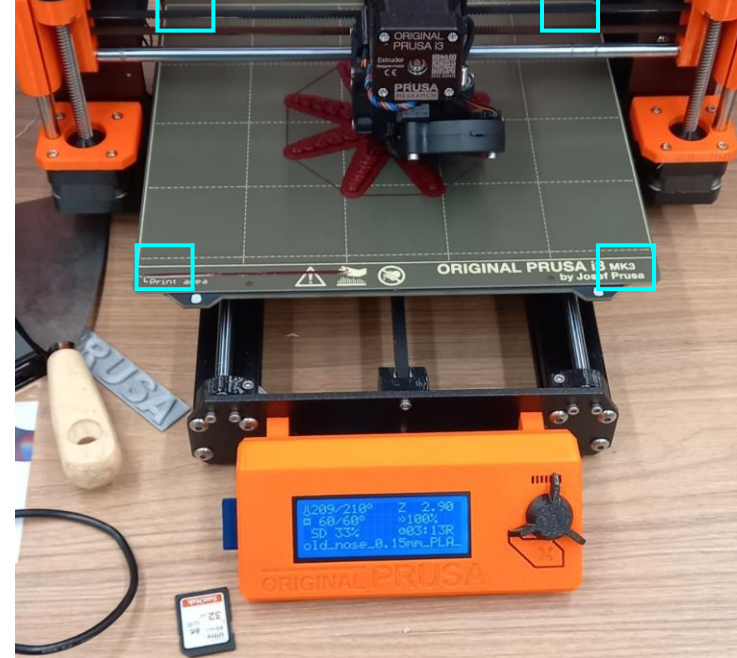

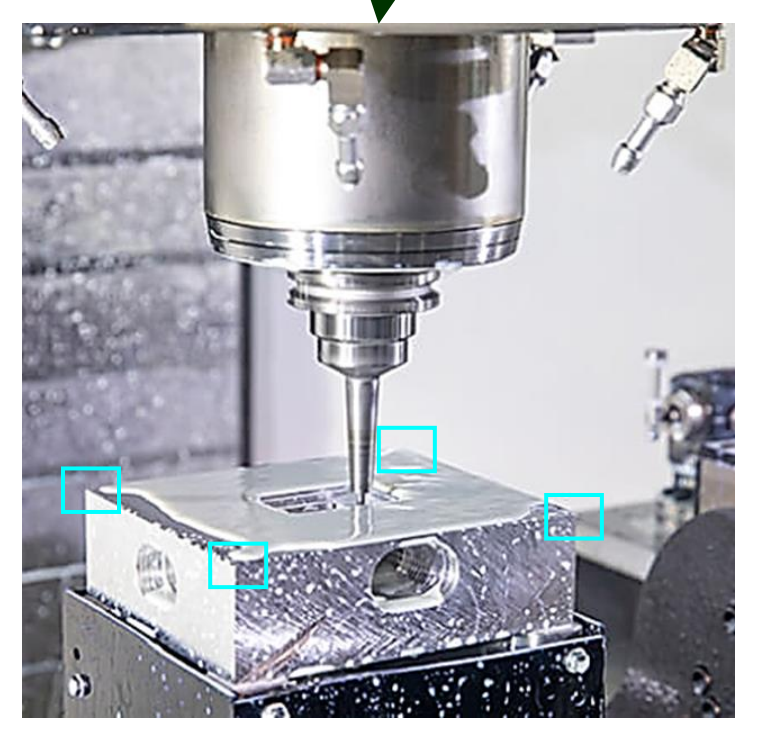

**G-CODE** 

List of most important G-code com

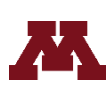

**NIVERSITY OF MINNESOTA** \*E-Beam = Electron-Beam Driven to Discover® \*\*CNC = Computer Numerical Control

\*3D = 3 Dimensional

- Taken from: howtomechatronics.com
- 2. Taken from: protolabs.co.uk

# Design Process Flow to Test Pattern Quality

• Design file conversion is a bit extensive.

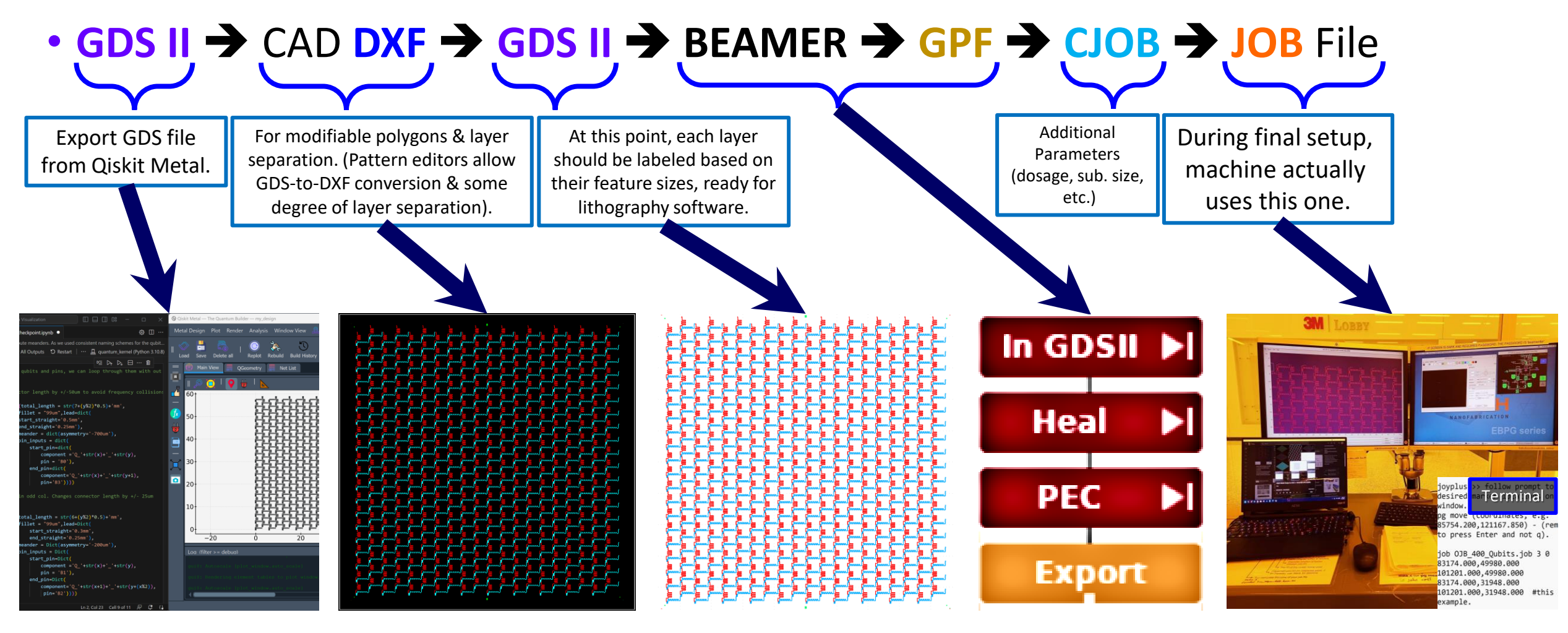

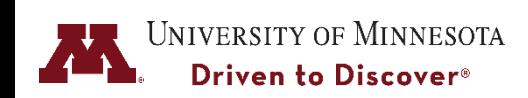

# Maskless Direct Writing Using "Joyplus"

- Doses:
	- For relatively larger features (**pads** & **stripes**): 450 µC/cm<sup>2</sup> .
	- For smaller features (**pillars** & **junctions**): 825-875 µC/cm<sup>2</sup> .
- Basically:

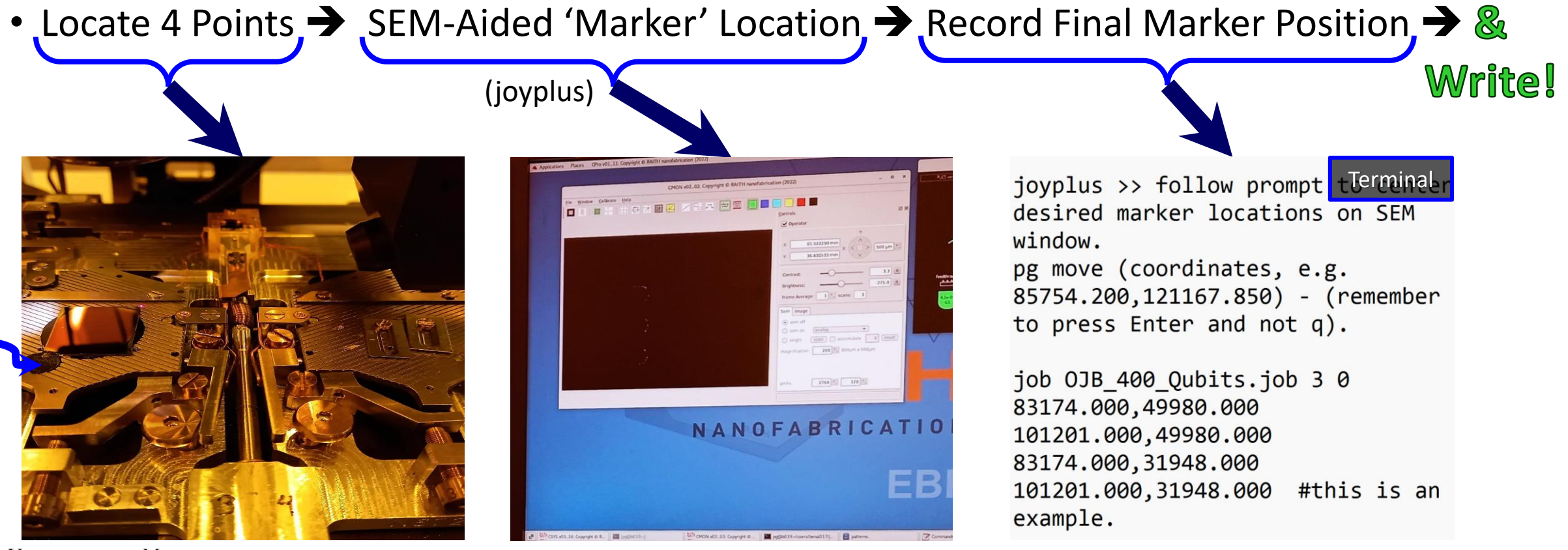

Conductive carbon tape

Conductive

carbon tape

Confirm

# Basic Flow Summary of "Joyplus" for E-Beam

- Enter relative coordinates >> locate desired marker reference points >> record real coordinates found >> enter (pg move position) of real coordinates >> type (joyplus) >> confirm real coordinates of marker locations by inspecting SEM scan >> press Enter.
- You may now continue with job file locations and other parameters for stage selection >> copy-paste job command into teminal >> press Enter >> watch 1st few steps of exposure >> Done!

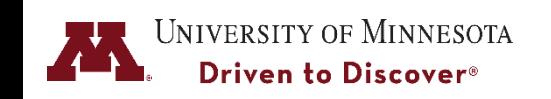

#### Stack Composition

E-Beam Resist

Hardmask (15 nm)

Metal Stack (X nm)

Substrate

**Sample can contain any stack (deposited on substrate) for hardmask testing purposes**

Hardmask layer can help reduce dimension size or increase the density of device drive lines & other fine features as needed.

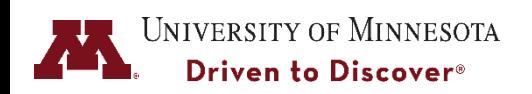

### Generic E-Beam Patterning Flow for Tunnel Junction

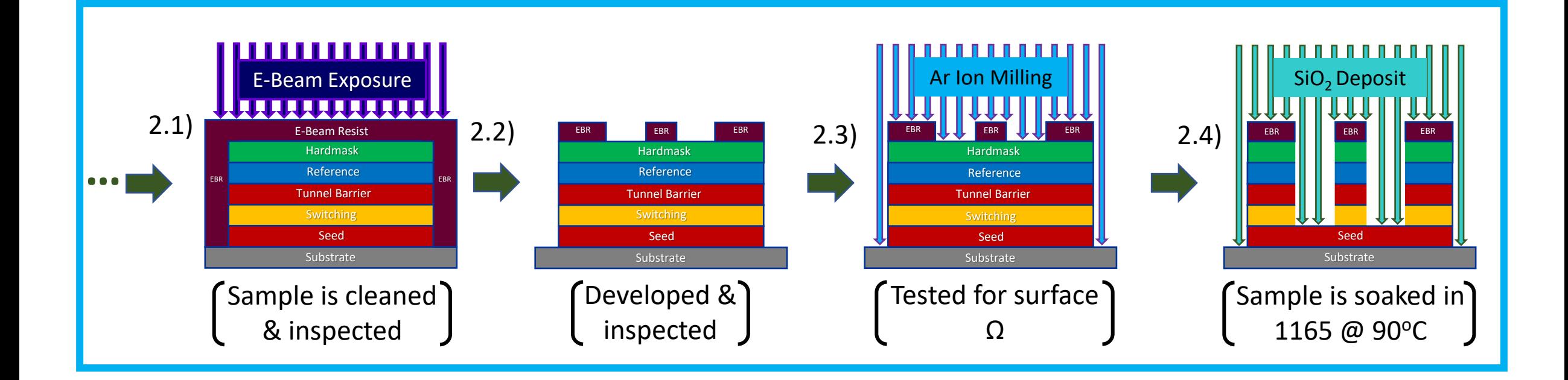

Here, the seed layer doubles as an adhesion layer

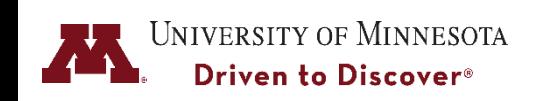

PR: Photoresist Ω: Resistance

EBR: Electron-Beam Resist 1165: Strong Solvent

\* For more details on basics of thin films for quantum chips, see "Onri's\_Quantum\_Hardware\_Tutorial\_Part\_2\_of\_5" on GitHub.

10

#### Results

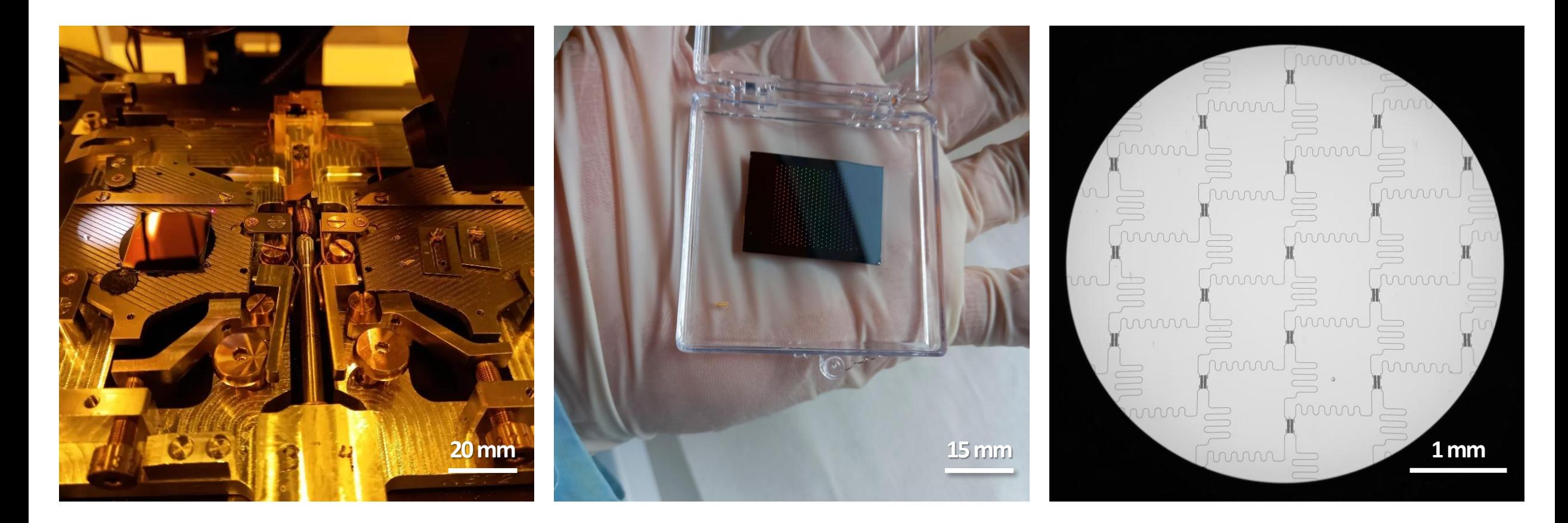

On the sample holder, conductive carbon tape is used to stick sample to grounded metal to prevent charge build-up. Charge build-up deflects the electron-beam & causes undesired patterns on the chip.

# Results (Continued)

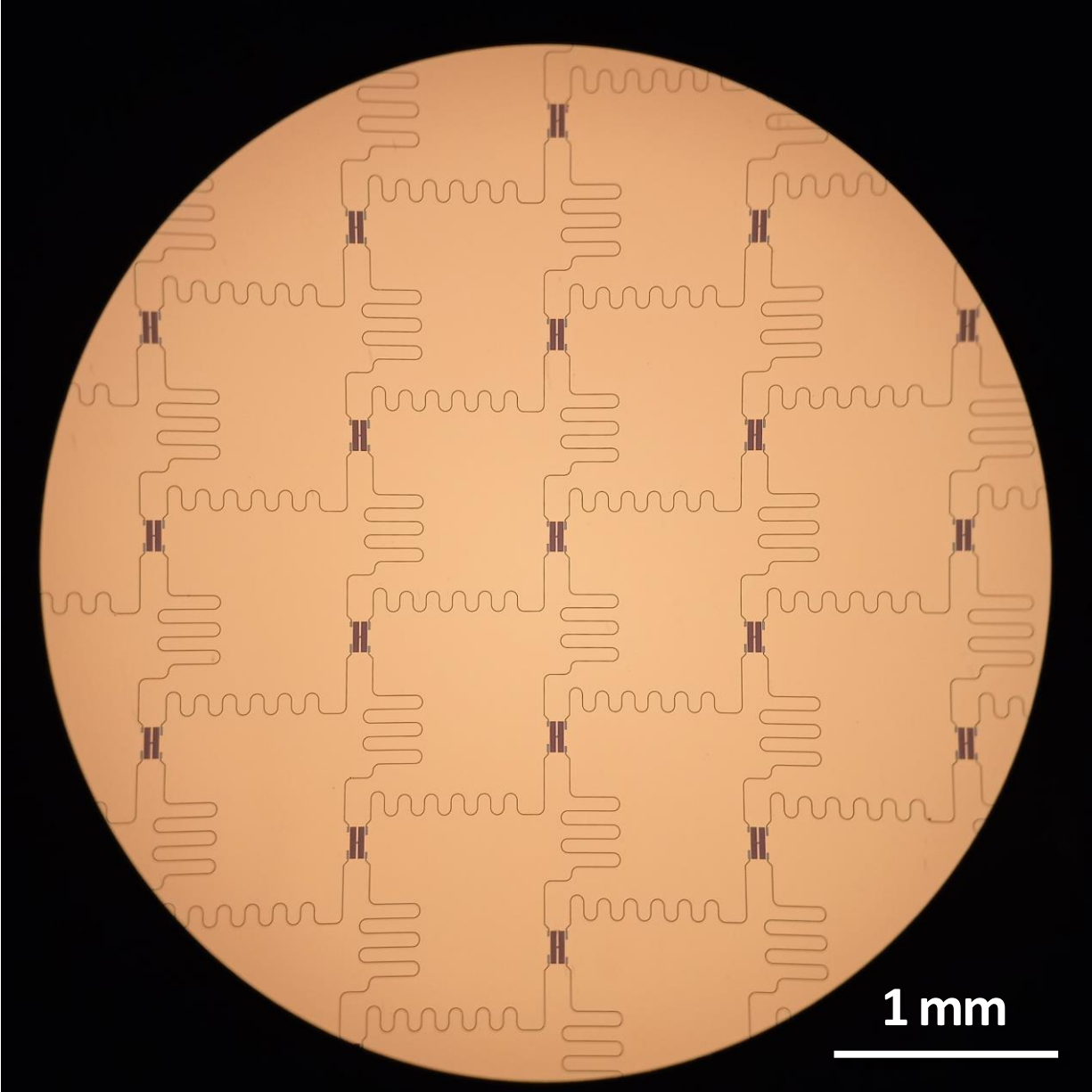